# **Test-Summary**

The Summary View displays key performance characteristics aggregated for the test duration. It gives a bird's eye view on your load test.

To select Summary View, click Summary (a) on the toolbar.

The test summary includes several subsections that can be expanded/collapsed by clicking the triangle icon (b).

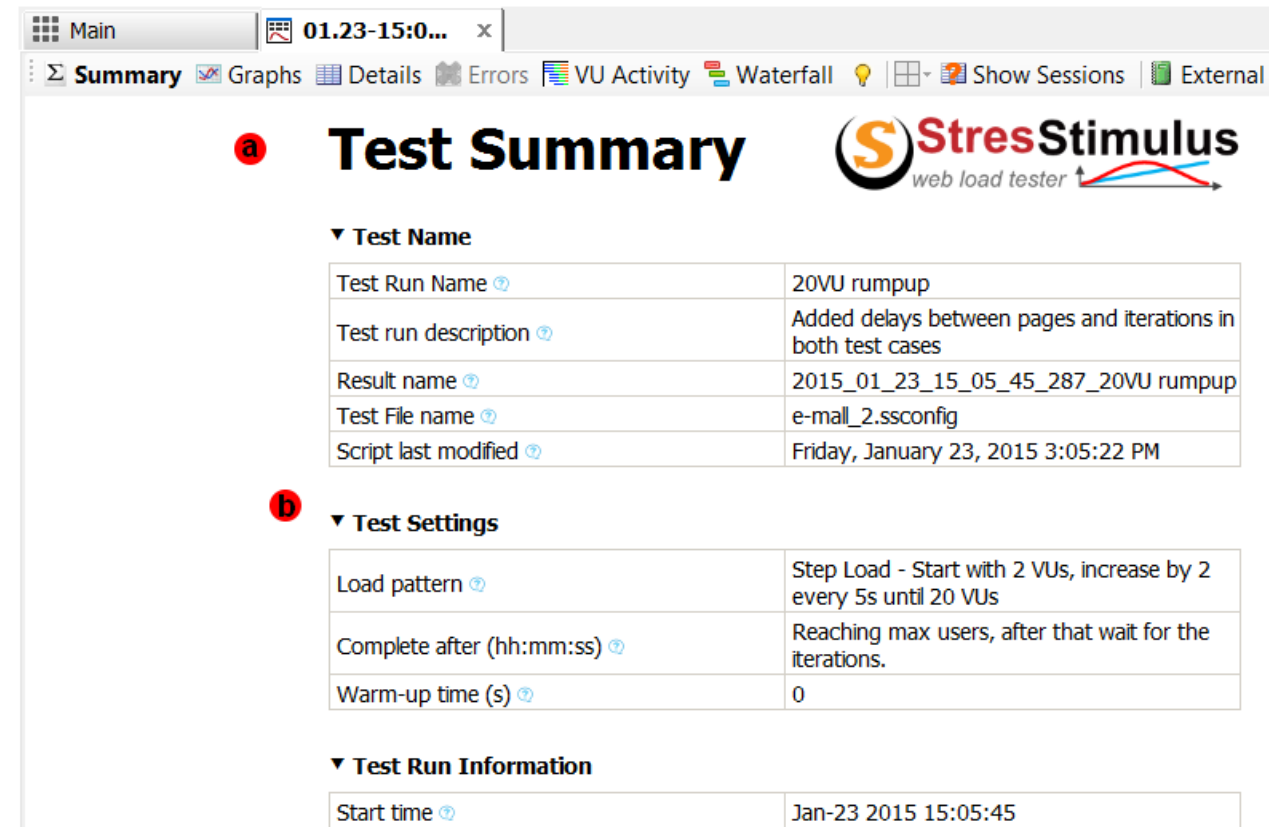

A list of the Summary View subsections is provided below:

#### Test Name

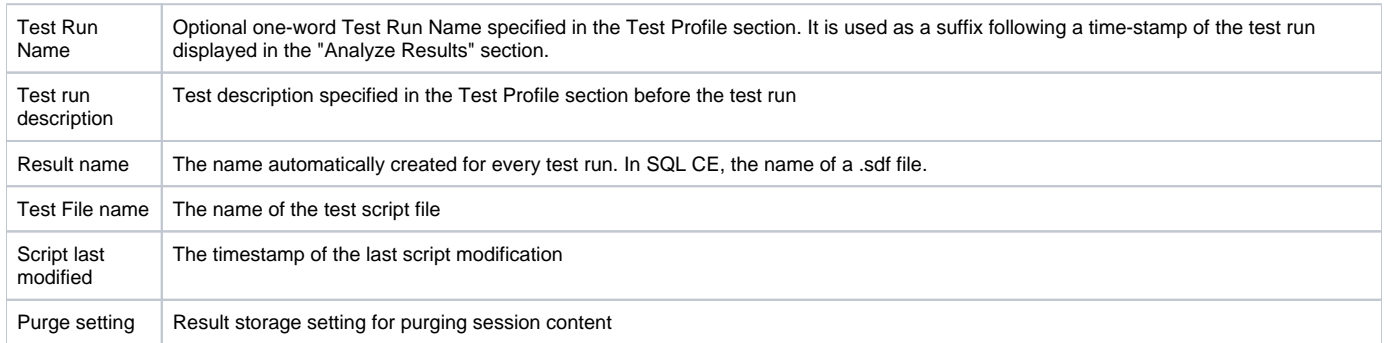

#### Test Settings

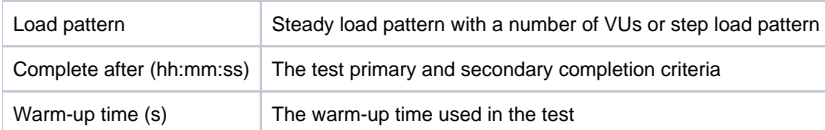

### Test Run Information

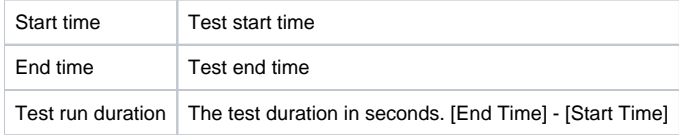

### Overall Result

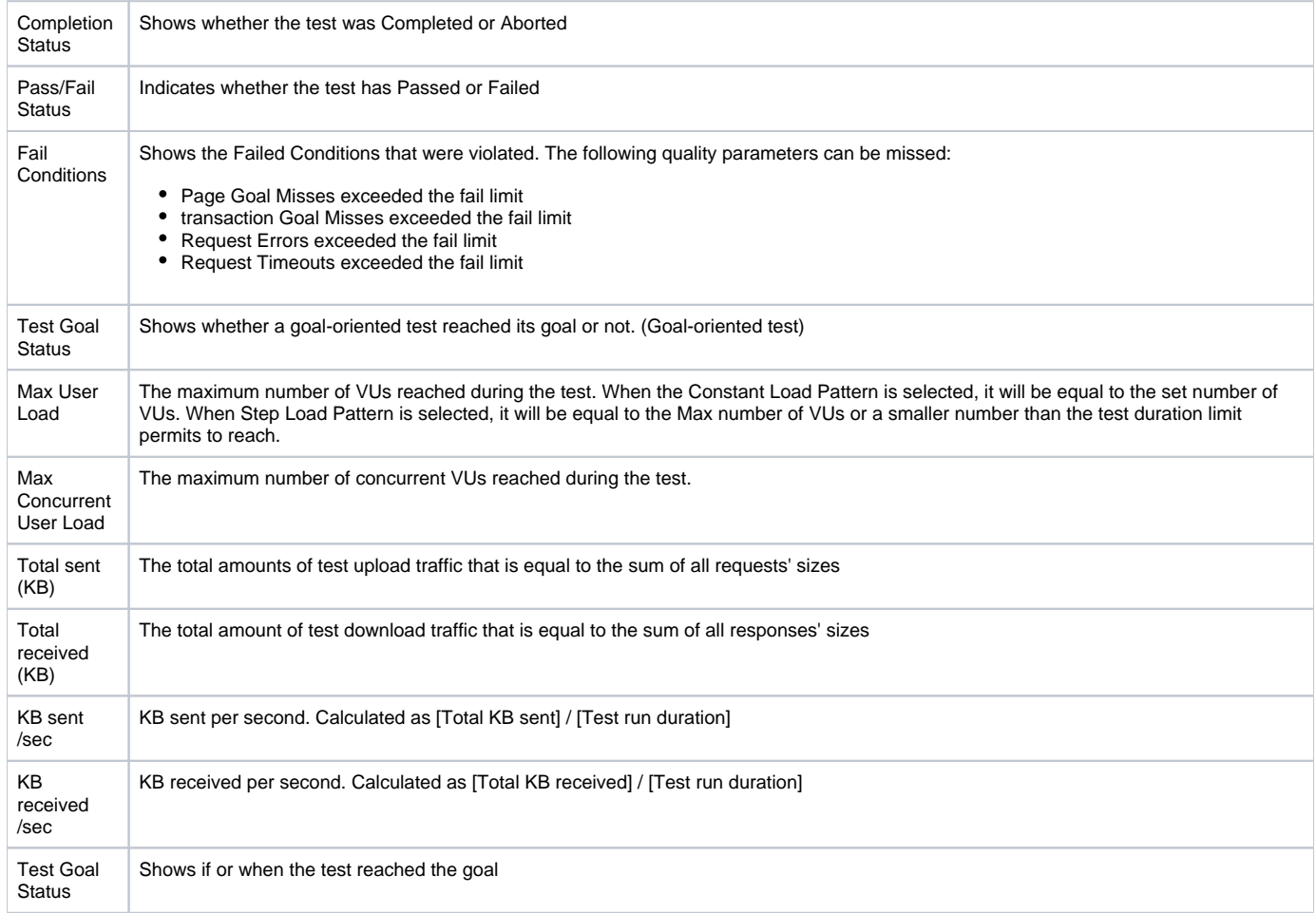

#### Test Iterations

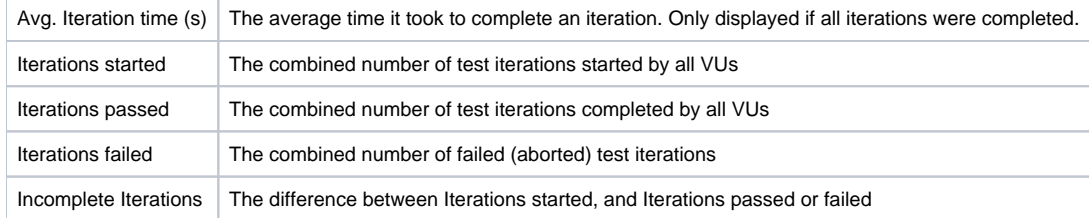

## Requests

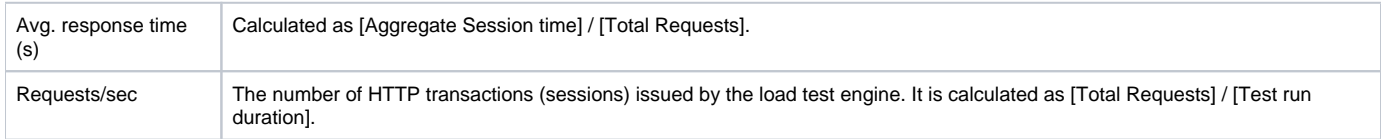

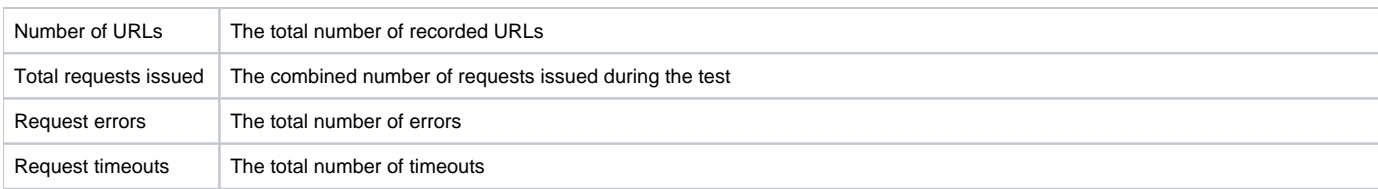

#### **Transactions**

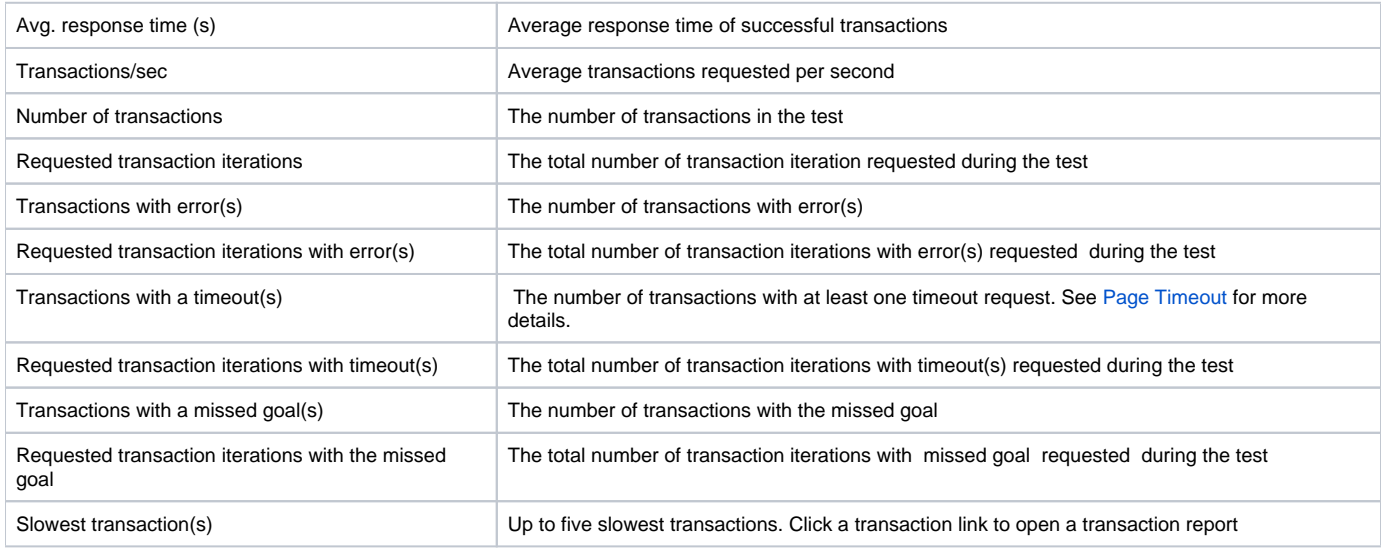

#### Pages

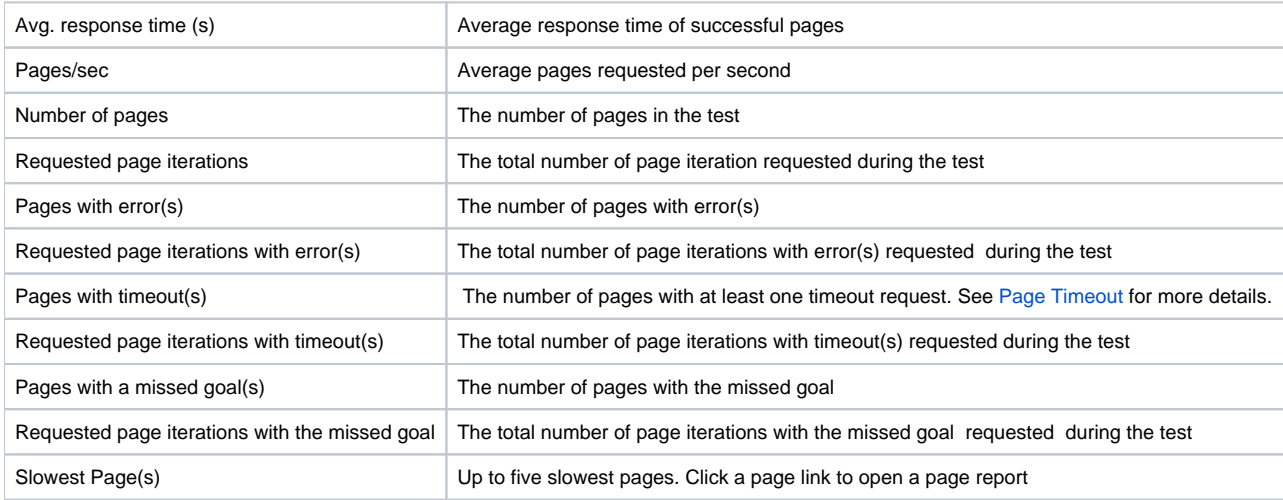

## Errors

Top Errors Up to five most occurring errors. Click an error link to retrieve and display all occurrences of this error in the session grid on the left.